## **MANUAL D'USUARI – Accés des de Web Família als Esborranys d'Ajudes de Menjador i Transport**

Els esborranys de les ajudes de Menjador i de Transport, poden ser consultats i descarregats des de Web Família. L'accés a l'aplicació es realitza des de la següent URL o des de l'app de Web Família:

## [http://familia.edu.gva.es](http://familia.edu.gva.es/)

sent necessari per a entrar, introduir un usuari i una contrasenya vàlida en Web Família.

Una vegada haja accedit, s'ha de verificar que s'ha subscrit a les notificacions per a poder rebre un correu electrònic avisant de la disponibilitat d'esborranys d'Ajudes de Menjador i Transport. Per a això, accediu a les seues *dades personals* (1) i, comprove que està subscrit a les *Comunicacions* (2) per a cadascun de l'alumnat del qual és tutor/a. En cas de no estar-ho, pot subscriure's i, *guardar* els canvis (3).

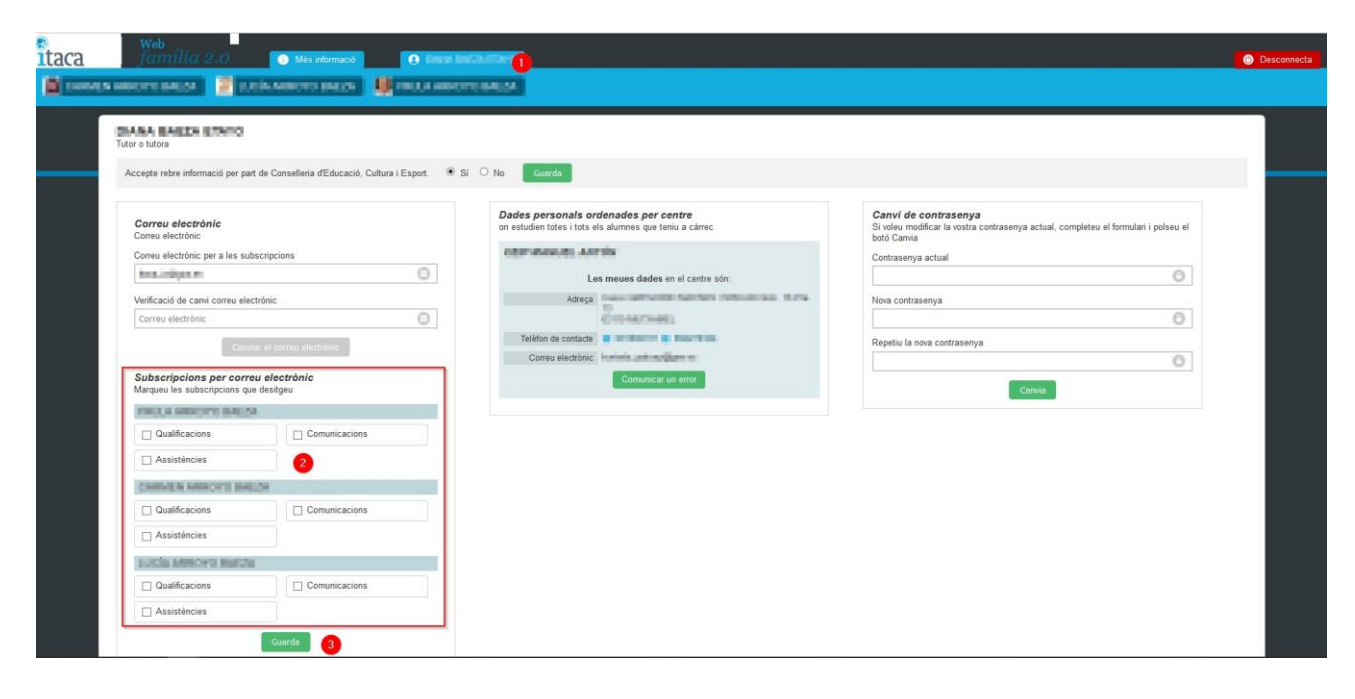

*Figura 1: Subscriure's a les comunicacions*

## Si s'ha subscrit, rebrà un correu de l'estil al qual s'indica en la següent imatge:

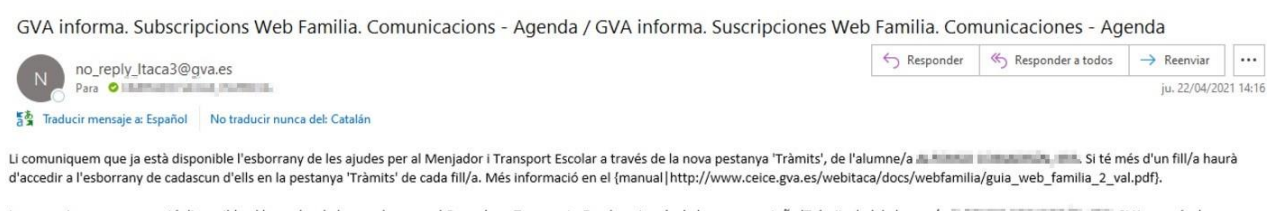

Le comunicamos que ya está disponible el borrador de las ayudas para el Comedor y Transporte Escolar a través de la nueva pestaña 'Trámites', del alumno/a el la municamos que ya esteña la litera de la si hijo/a deberá acceder al borrador de cada uno de ellos en la pestaña 'Trámites' de cada hijo/a. Más información en el {manual |http://www.ceice.gva.es/webitaca/docs/webfamilia/guia\_web\_familia\_2\_val.pdf}.

*Figura 2: Correu de notificació d'esborranys d'Ajudes de Menjador i Transport*

Per a poder **consultar i descarregar** l'esborrany de l'alumnat del qual és tutor/a, accediu a les dades de cadascun d'ells, prement el *nom de l'alumne/a* (1), accedint a la pestanya *Tràmits* (2) i, prement el botó *Descarregar esborrany* (3).

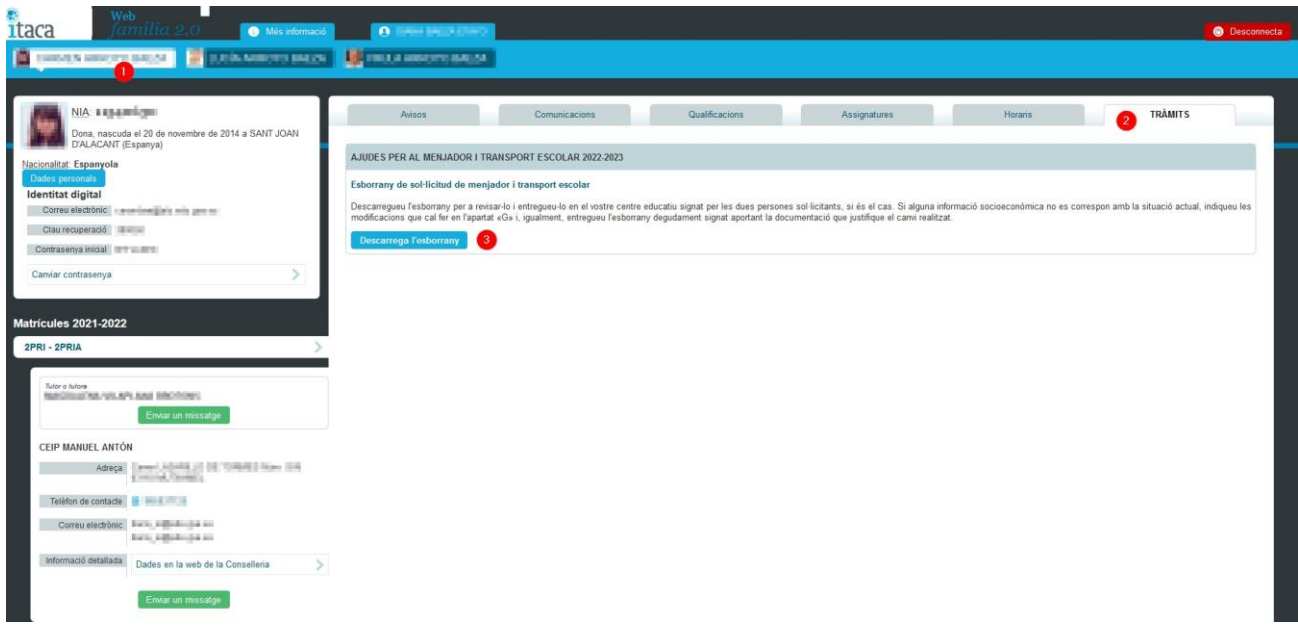

*Figura 3: Accés a l'esborrany d'Ajudes de Menjador i Transport*